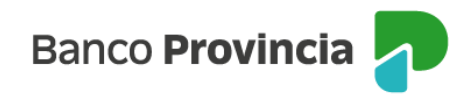

## **Banca Internet Provincia (BIP)**

## **Cierre de cuenta**

Al ingresar al menú "Cuentas", opción "Cierre", podrás acceder a la pantalla correspondiente para realizar el cierre de la cuenta.

Selecciona la "cuenta", el "motivo de la baja" y presioná en el enlace "clic aquí".

Esta acción te mostrará un documento de aviso para usuarios de servicios financieros, luego de leerlo regresá a la pantalla y de estar conforme, hacé clic en "Aceptar" para finalizar el proceso de cierre.

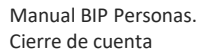

Página 1 de 1

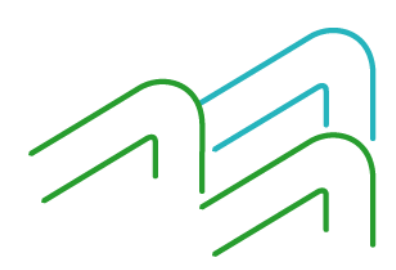